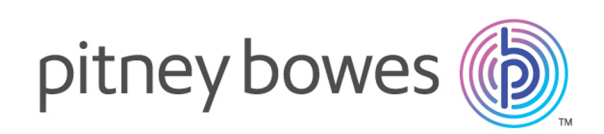

# Spectrum™ Technology Platform Version 12.0 S38/12.1 S35/12.2 S21/12.2.1 S02 Spectrum™ Technology Platform Release Notes

This document contains information about Spectrum™ Technology Platform 12.0 S38/12.1 S35/12.2 S21/12.2.1 S02. Note that you have access only to the modules you have licensed.

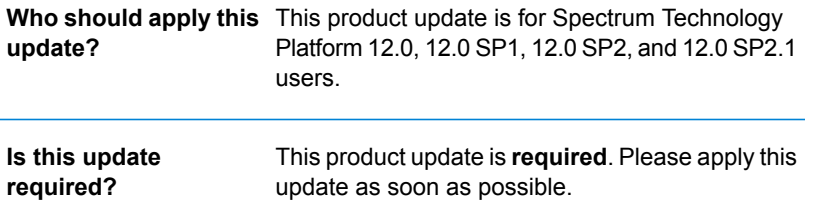

## Contents:

About this [product](#page-1-0) update **[Installation](#page-1-1)** 

# <span id="page-1-0"></span>About this product update

Expired Elasticsearch communication certificates supporting our 12.x releases are preventing the Spectrum™ Technology Platform server from being restarted after being stopped. This product update provides new keystore certificate files to copy into your Spectrum installation location.

We urge you to apply this product update as soon as you are able to do so. If you do not apply this update, your server may become unusable or inaccessible.

# <span id="page-1-1"></span>Installation

To install this product update you must have one of these versions of Spectrum™ Technology Platform installed:

- $12.0$
- $120$  SP1
- 12.0 SP2
- 12.0 SP2.1

**It is necessary to stop all Java processes that are currently running** and to stop the Spectrum Server before applying this product update. Follow the instructions for your platform to accomplish these tasks.

**Important:** Before you install this product update, be sure that you have installed all previously-released product updates for your modules and the Spectrum™ Technology Platform. Unexpected issues may occur if you do not install product updates in the proper order. For a listing of product updates for each module and the platform, see the **Product Update [Summary](http://support.pb.com/help/spectrum/ProductUpdateSummary/index.html)** on **[support.pb.com/spectrum](http://support.pb.com/spectrum)**.

#### *Applying this product update to a cluster*

To apply this product update to a cluster, install the product update to each node by following the instructions in these release notes. You can apply the product update to one node at a time without stopping all the nodes in the cluster.

#### Installing on Windows

**Note:** In this procedure, *SpectrumDirectory* references the folder where you have installed the Spectrum™ Technology Platform server.

- 1. Open Task Manager and end any java.exe processes that are running from the Spectrum installation folder.
- 2. Stop the Spectrum<sup>™</sup> Technology Platform server. To stop the server, right-click the Spectrum<sup>™</sup> Technology Platform icon in the Windows system tray and select **Stop > Spectrum™**. Alternatively, you can use the Windows Services control panel and stop the Pitney Bowes Spectrum<sup>™</sup> Technology Platform service.
- 3. Download the files for your installed version from the Pitney Bowes eStore.
- 4. Copy the resulting files to the folder where you installed Spectrum. For example,  $C:\Per\gamma$ Files\Pitney Bowes\Spectrum.

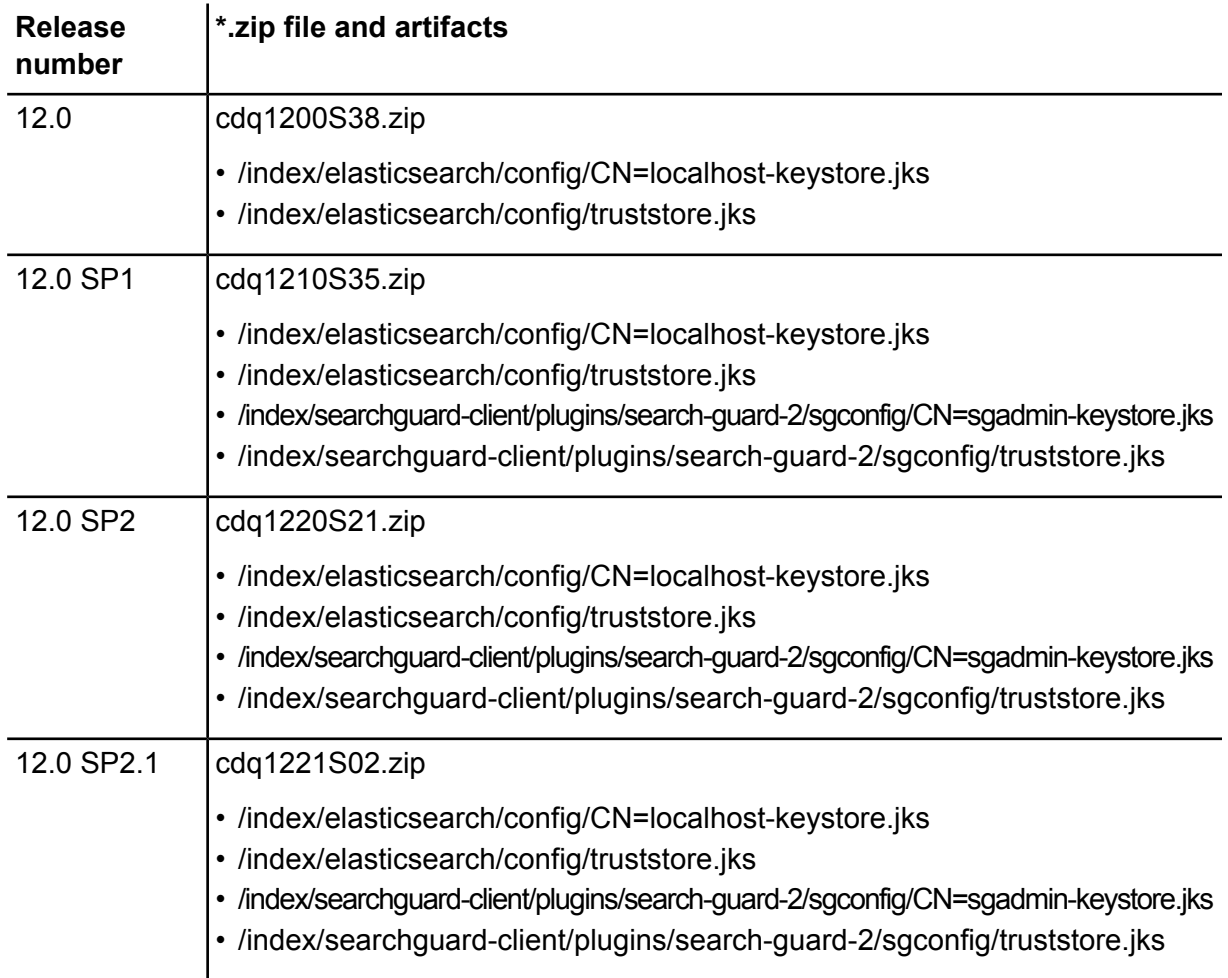

Choose to overwrite the existing files.

- 5. Start the Spectrum™ Technology Platform server. To start the server, right-click the Spectrum™ Technology Platform icon in the Windows system tray and select **Start > Spectrum™**. Alternatively, you can use the Windows Services control panel to start the Pitney Bowes Spectrum™ Technology Platform service.
- 6. If the previous attempt to start the Spectrum server caused the system to hang, follow these steps to clear the prior attempt.
- 1. Click **Start > Windows Administrative Tools > Services** to open the Services console.
- 2. Right click on the Pitney Bowes Spectrum Technology Platform service and choose **Stop**.
- 3. Open Task Manager and end any java.exe processes that are running from the Spectrum installation folder.

### Installing on Unix or Linux

**Note:** In this procedure, *SpectrumDirectory* references the directory where you have installed the Spectrum™ Technology Platform server. *TemporaryDirectory* references a directory you have created to temporarily hold or save files.

- 1. Use the **ps -ef | grep java** command to location any java processes that are running in the Spectrum directory.
- 2. Use the **kill <pid>** command to end any running java processes.
- 3. Source the *SpectrumDirectory*/server/bin/setup script:

. ./setup

4. Run the *SpectrumDirectory*/server/bin/server.stop script to stop the Spectrum™ Technology Platform server:

./server.stop

5. Download the updated files from the Pitney Bowes eStore, and copy those files to a temporary location:

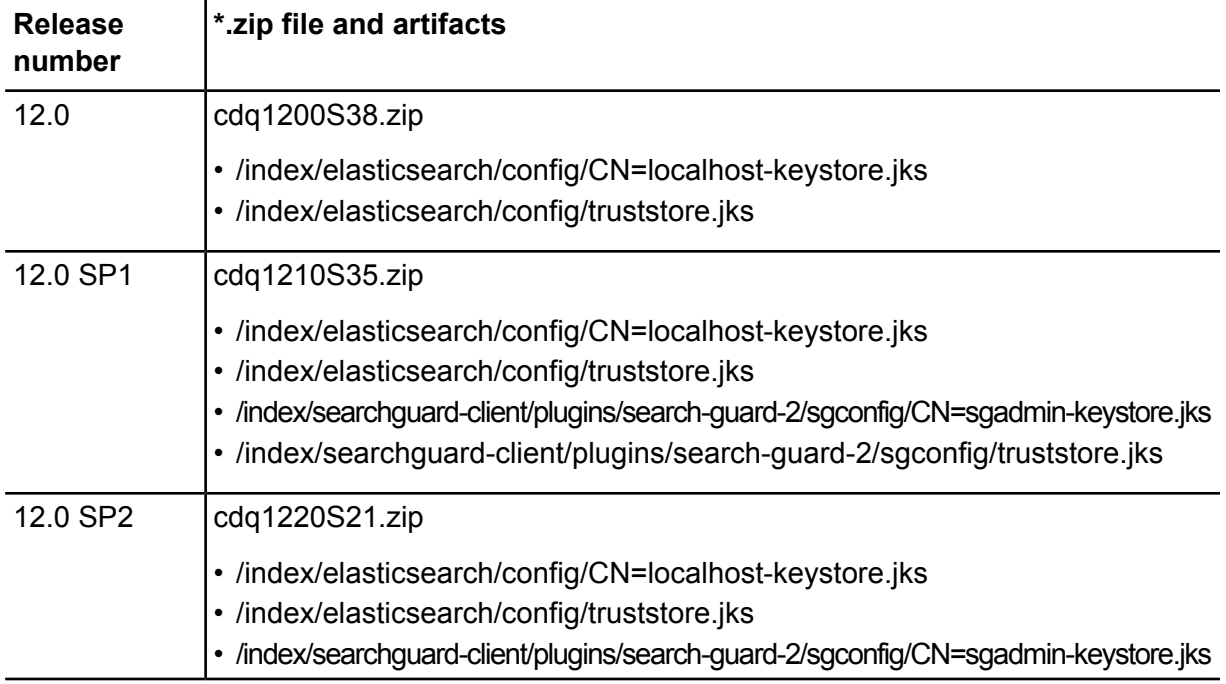

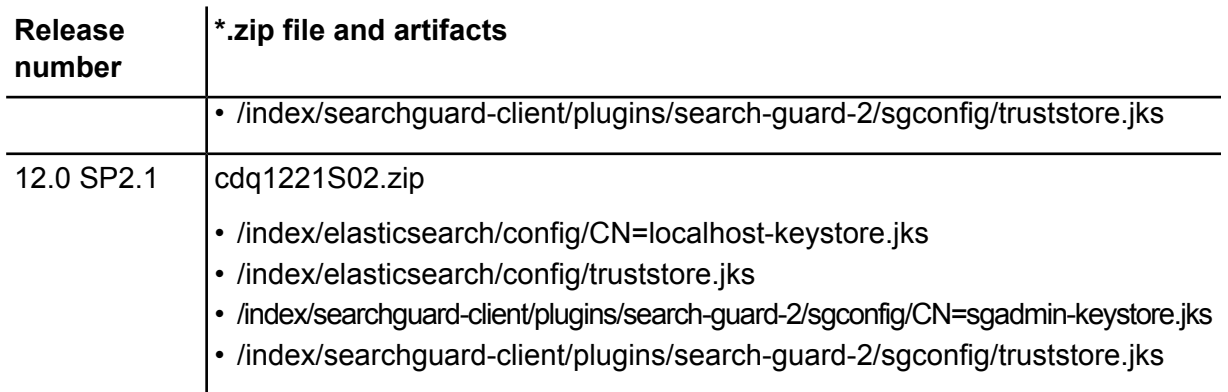

6. FTP the  $*$ . tar files in binary mode to a temporary directory on the Spectrum™ Technology Platform Linux/Unix machine. For example: C:\Program Files\Pitney Bowes\Spectrum.

Choose to overwrite the existing files.

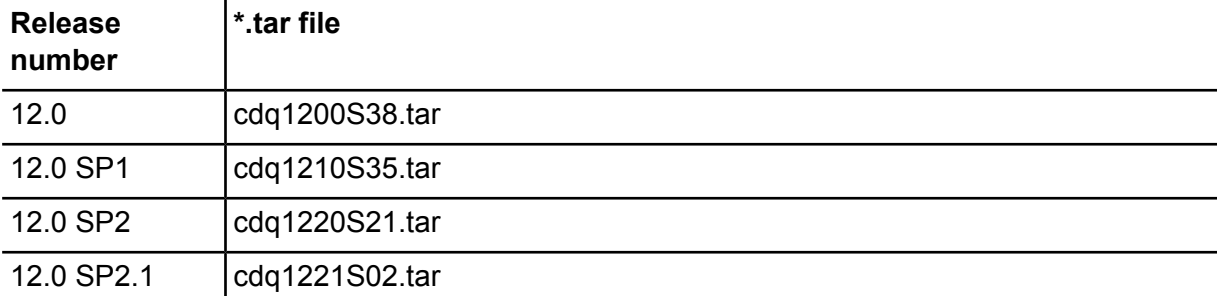

7. Change to the directory where Spectrum™ Technology Platform is installed:

cd /*SpectrumDirectory*

8. Using the above table as a guideline, untar the downloaded files using this command:

tar -xvf /*TemporaryDirectory*/cdq12xxSxx.tar

9. Run the *SpectrumDirectory/server/bin/server.start script to start the Spectrum*<sup>™</sup> Technology Platform server:

./server.start

- 10. If the previous attempt to start the Spectrum server caused the system to hang, follow these steps to clear the prior attempt.
	- a. Execute the **server.stop** script.
	- b. Use the **ps -ef | grep java** command to location any java processes that are running in the Spectrum directory.
	- c. Use the **kill <pid>** command to end any running java processes.

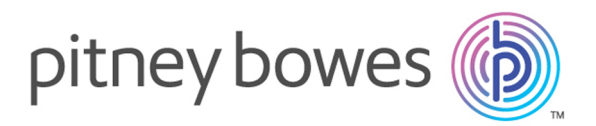

3001 Summer Street Stamford CT 06926-0700 USA

www.pitneybowes.com

© 2018 Pitney Bowes Software Inc. All rights reserved